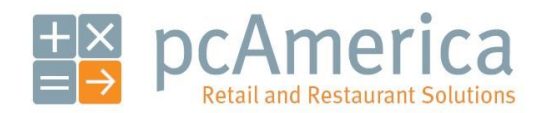

*One Blue Hill Plaza, 16th Floor, PO Box 1546 Pearl River, NY 10965 1-800-PC-AMERICA, 1-800-722-6374 (Voice) 845-920-0800 (Fax) 845-920-0880*

## Consignment

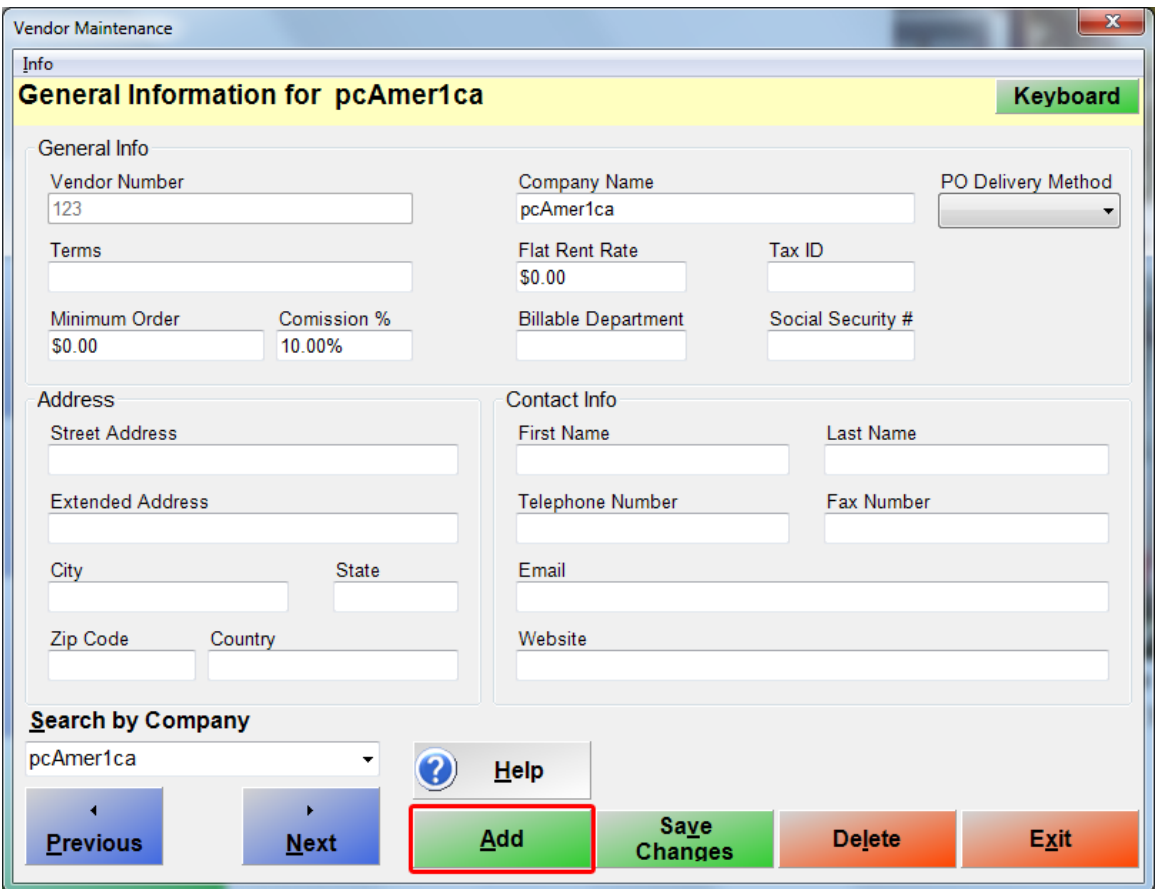

Consignment functionality is available in CRE/RPE. This is achieved by setting the commission % when adding a new vendor. You can then run sales reports to help figure out the vendor's sales and commissions due to them.

## **Creating a vendor**

To create a vendor, select **Manager** from the login screen, provide the requested credentials, and follow these steps.

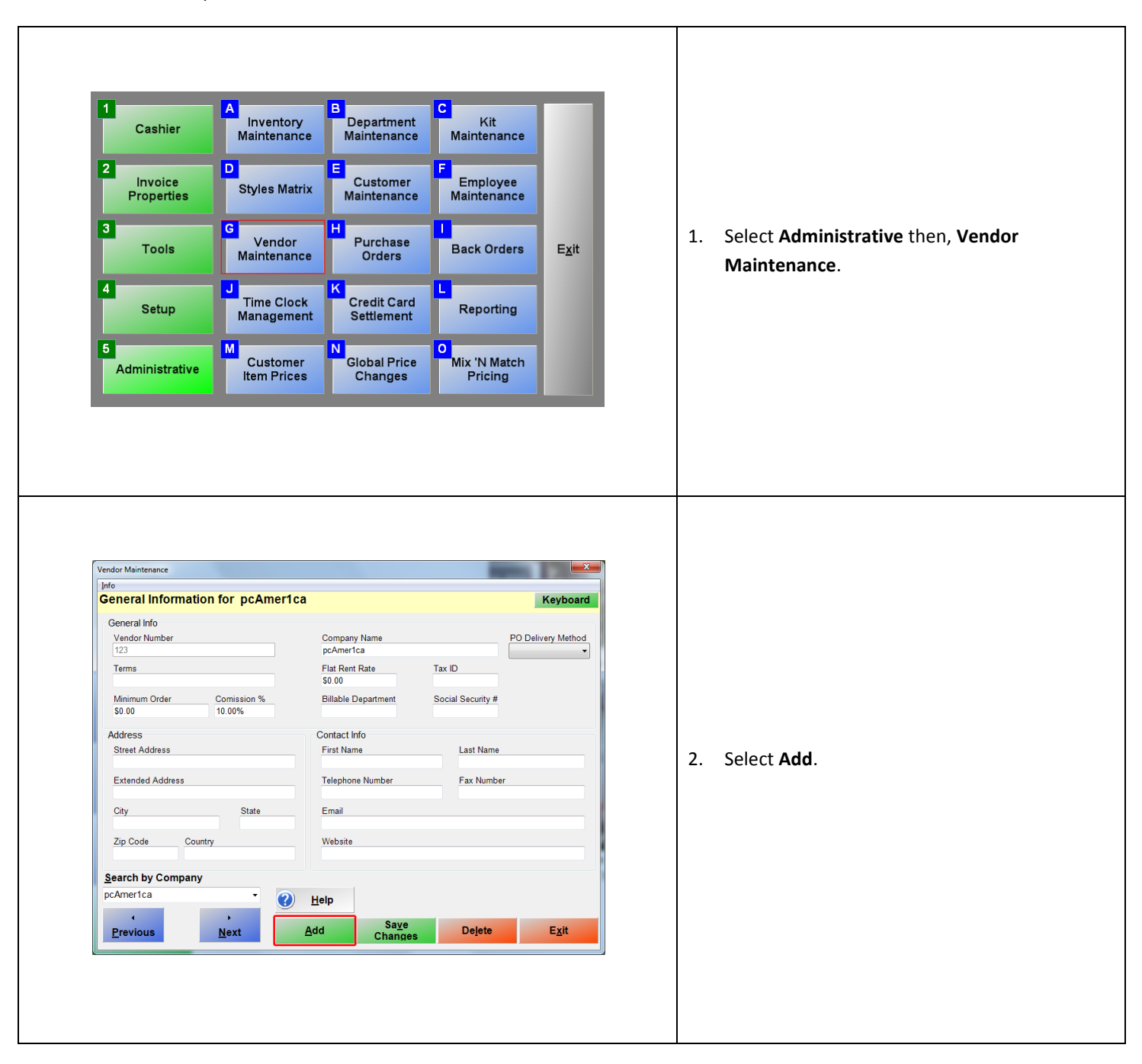

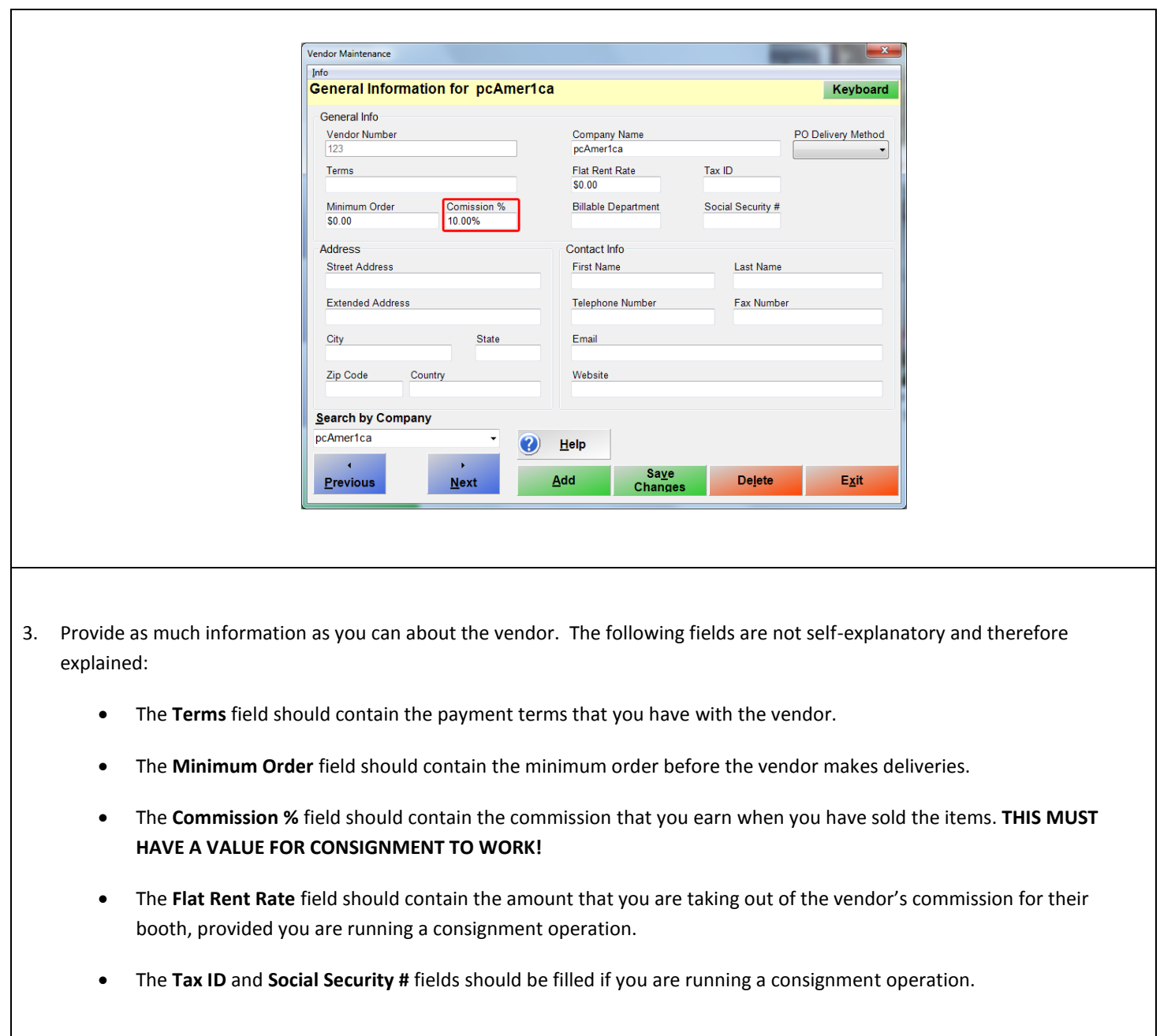

## **Associating items with a vendor**

To associate the items purchased from a vendor with that vendor, select **Manager** from the login screen, provide the requested credentials, and follow these steps.

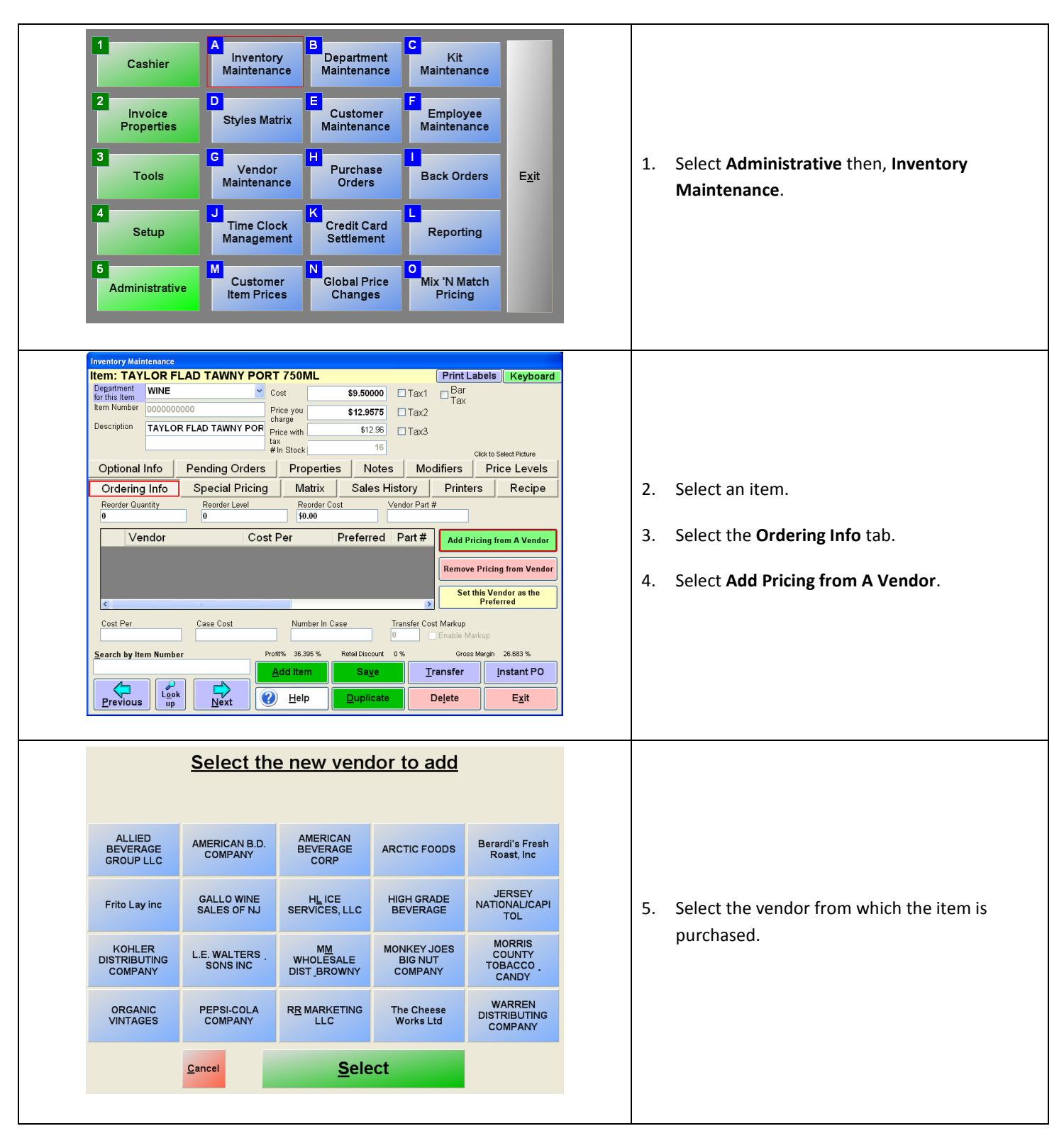

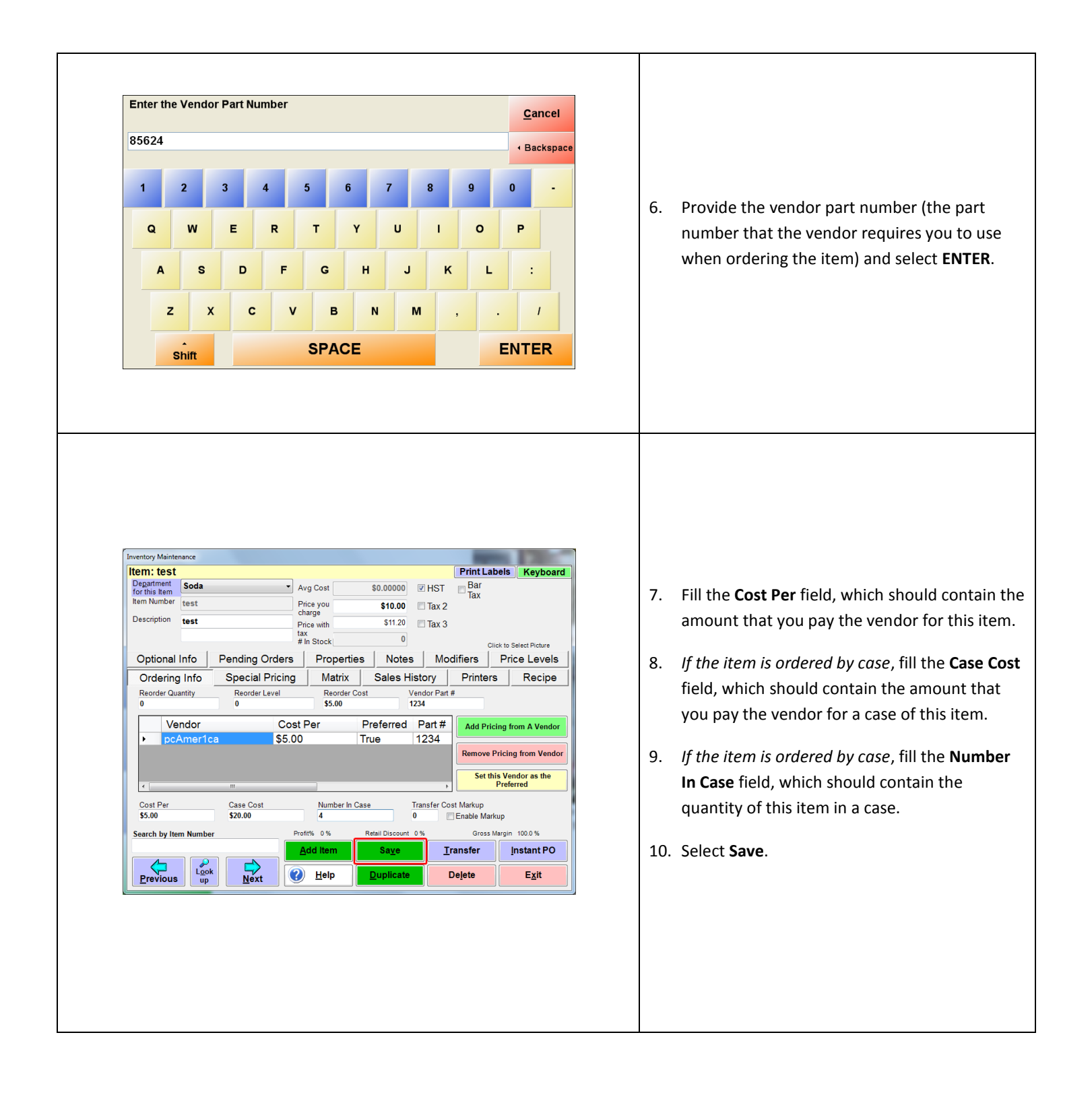

## **Running Reports to view Vendor Profits**

After the items associated with a vendor have been sold, select **Manager** from the login screen, provide the requested credentials, and follow these steps.

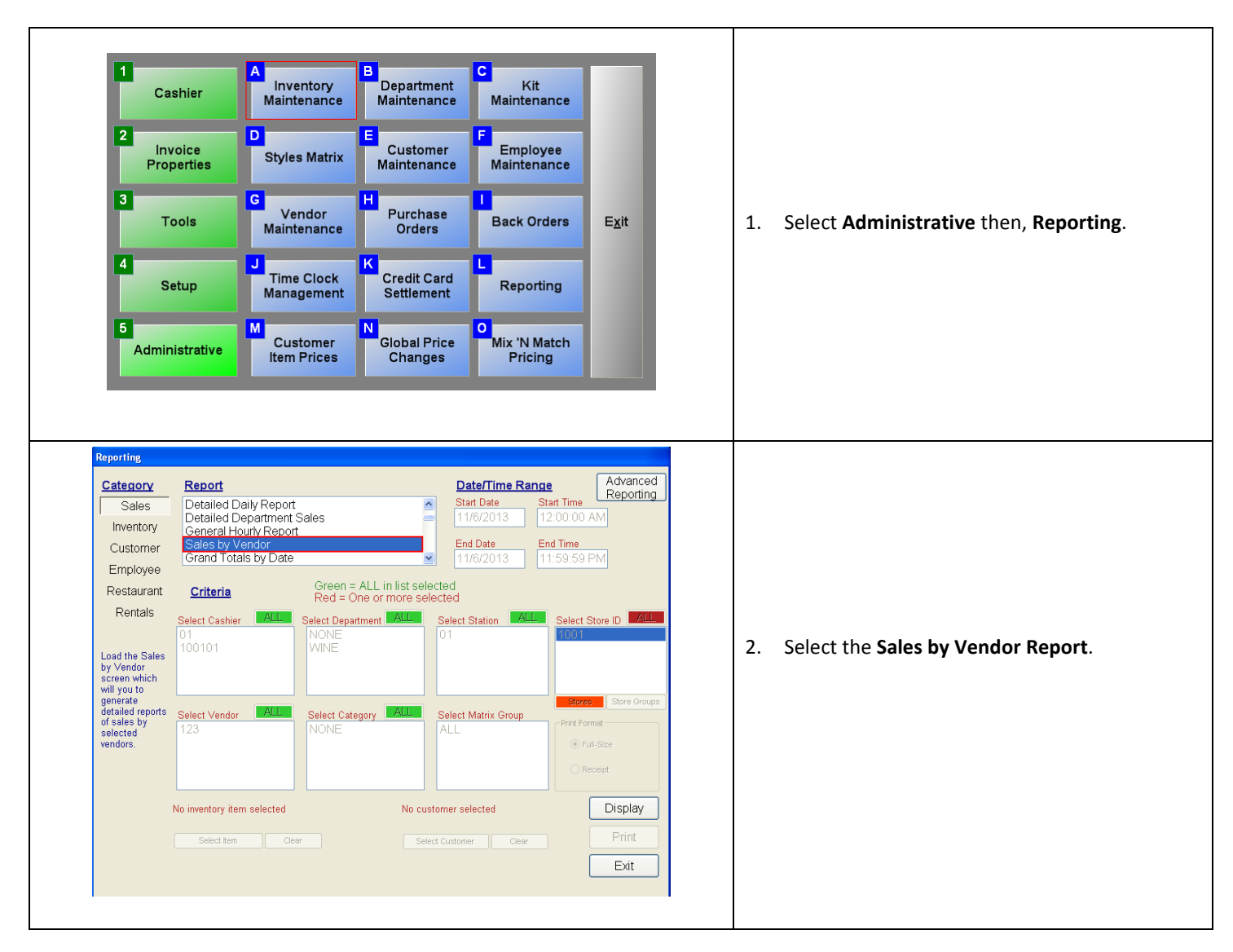

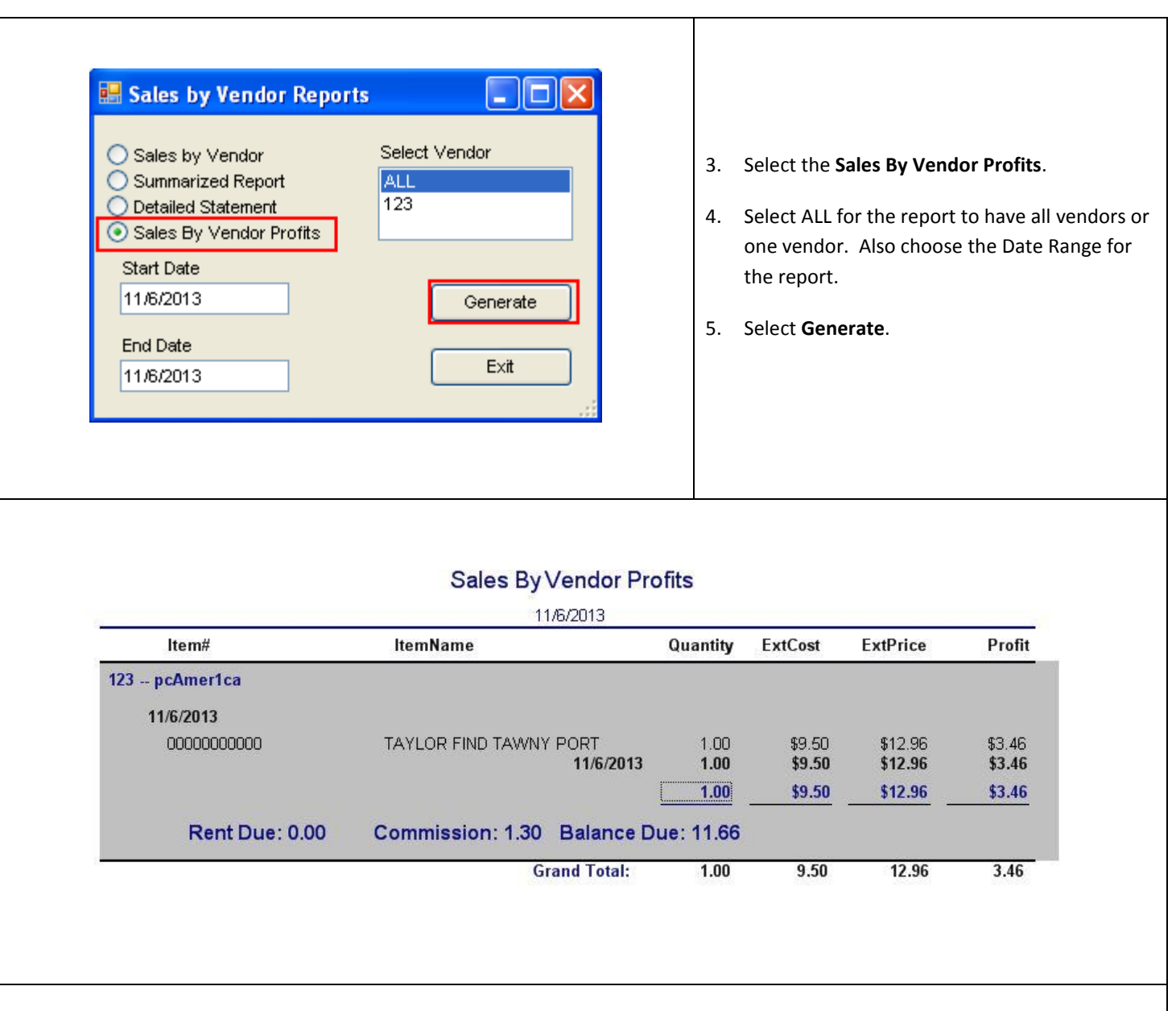

The Sales By Vendor Profits Report lists for each vendor the date the items were sold, the Item Name, Quantity sold for each item, Cost, Price and the Profit. This report will also list the Rent Due, Commission, and the Balance Due.

- **Rent Due**: This is the amount that was entered in Flat Rent Rate for the vendor in Vendor Maintenance.
- **Commission**: This is the amount that you keep for selling the vendor's items.
- **Balance Due**: The amount that is owed to the vendor after the rent and commission have been deducted.